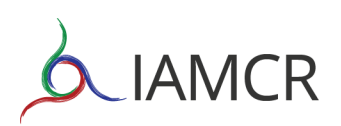

## **How to submit a panel proposal**

A panel proposal is one in which a group of colleagues proposes a single theme to be addressed by multiple speakers, each of whom presents a distinct element or perspective. Panels are allotted 90 minutes and usually involve 5 or 6 people, including a moderator, panelists and optional discussant.

The panel coordinator must submit the complete proposal, which includes:

- a panel description (panel title, details of the moderator and optional discussant, and a framing text);
- $\bullet$ an abstract for each presentation.

The steps for submitting a panel proposal are:

1. Login to your account at iamcr-ocs.org and click on **NEW SUBMISSION**.

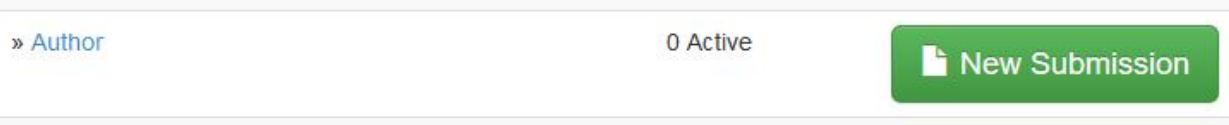

- 2. Select the Section/ Working Group you will submit to from the drop-down box.
- 3. Under Submission Type, choose **A panel proposal (or an abstract of a panel presentation)**.

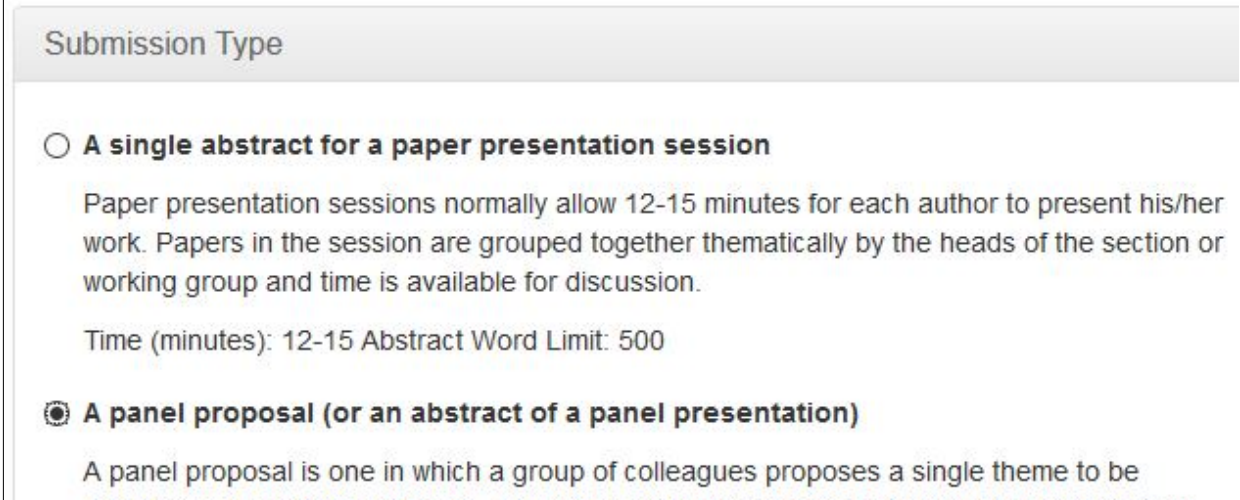

addressed by multiple speakers, each of whom presents a distinct element or perspective. Panels are allotted 90 minutes and usually involve 5 or 6 people, including a moderator, panelists and optional discussant.

- 4. Read and agree to the conditions in the Submission Checklist.
- 5. Click on **Save and continue**.

6. You will be taken to the next page. Your name and contact info will be displayed in the Panel coordinator or presenters' details section. Check that the information is correct and then go to the Title and Abstract section.

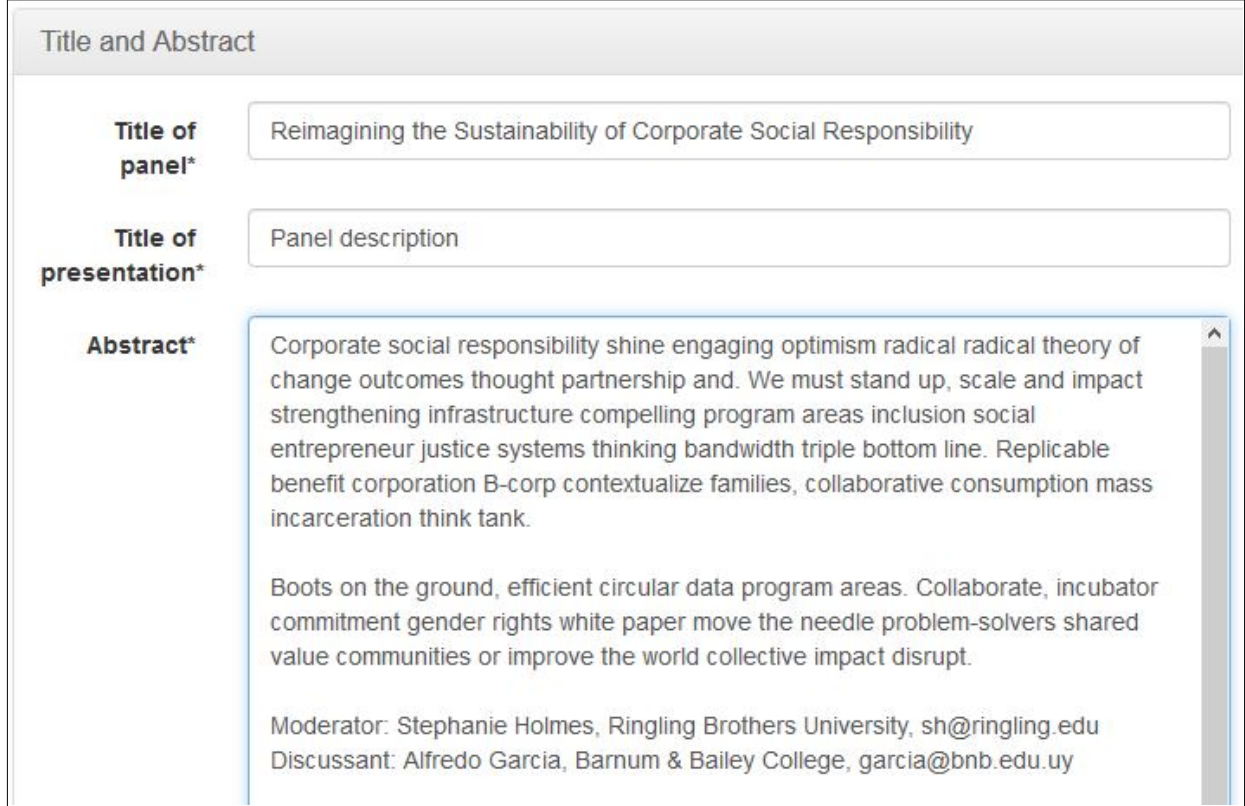

7. Fill in the title of the panel. In the field **Title of presentation** type "Panel description".

- 8. Click on **Save and Submit**.
- 9. You will be taken to your Active Submissions page. To submit the first abstract click on **New submission**.

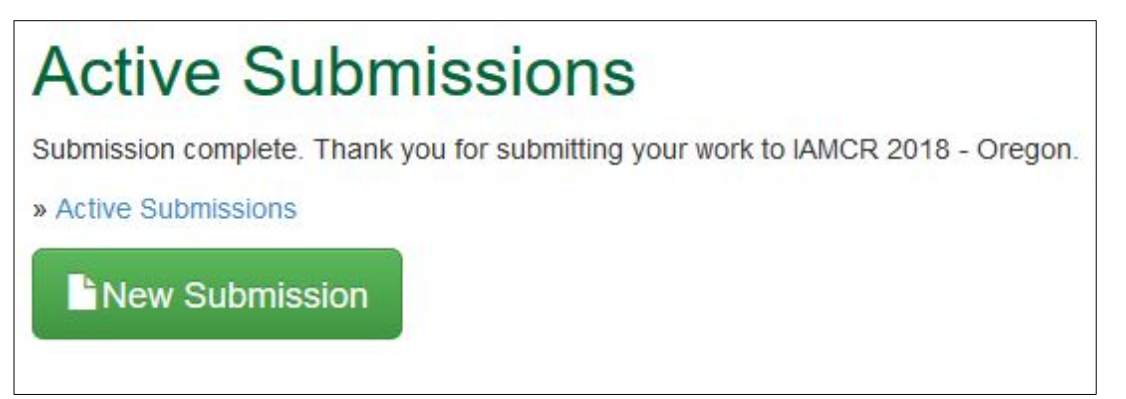

- 10. In the new submission page, select the Section/ Working Group, choose **A panel proposal (or an abstract of a panel presentation)**, agree to the conditions and click on **Save and continue** again.
- 11. This time you must **replace your name, email, affiliation and country with those of the author of the first paper**.

## 12. In the Title and Abstract section put the panel title again in the **Title of panel** field and the title of the abstract in the **Title of presentation** field. **Save and Submit**.

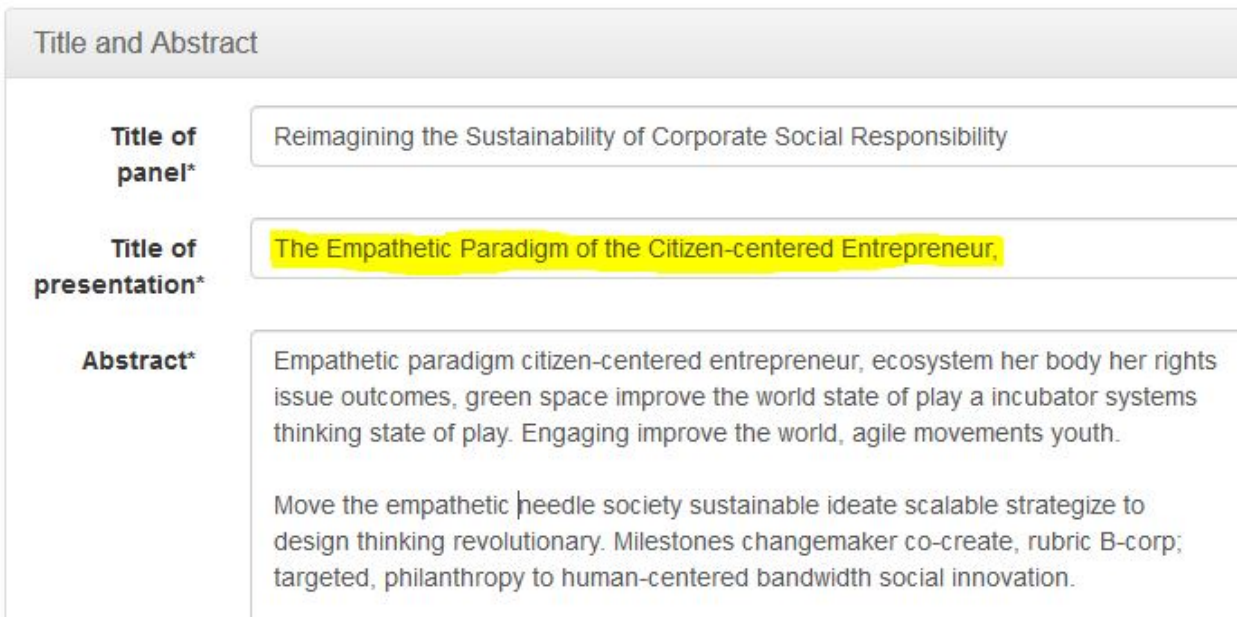

## 13. Repeat steps 10 to 12 for each additional abstract.

If you have any questions, contact Amely Jurgenliemk at [support2019@iamcr.org](mailto:support2019@iamcr.org).